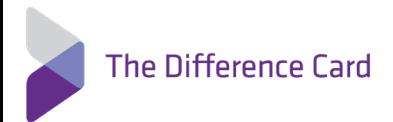

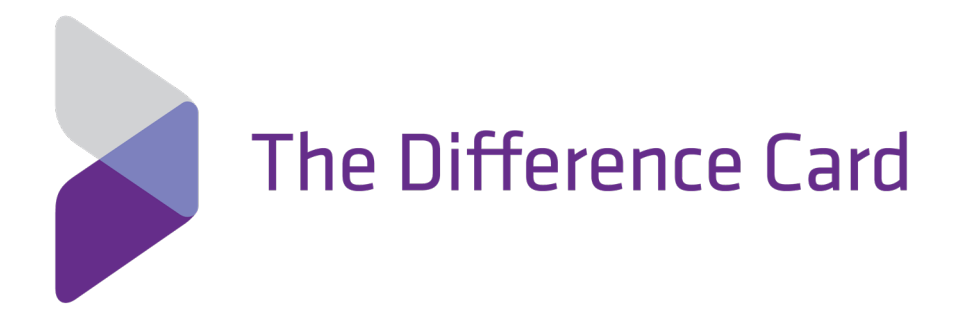

# Enrollment Census Completion Guide

This Document Is Proprietary & Confidential. No Part of This Document Can Be Disclosed to Any Third Party Without the Prior Consent of The Difference Card.

## **Table of Contents**

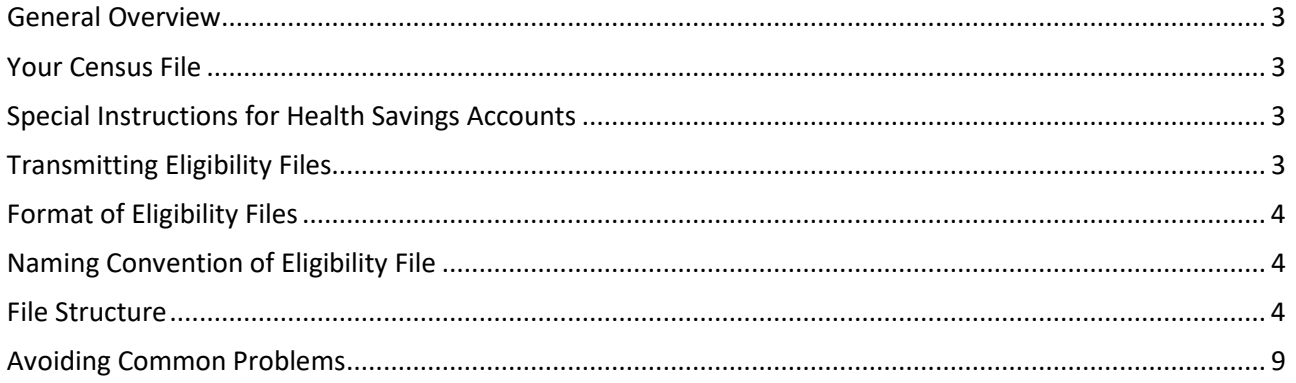

## <span id="page-2-0"></span>**General Overview**

<span id="page-2-1"></span>Thank you for choosing The Difference Card. This document will help provide you the tools needed to create your Census File.

## **Your Census File**

- The census file conveys the population of users who should have access to the service (everyone should be in the file).
- The reports are dependent upon the information contained in the census files. Please be sure to include information such as Location, Department, or other organizational breakouts.

## <span id="page-2-2"></span>**Special Instructions for Health Savings Accounts**

- When transmitting Plan Type codes specific to Health Savings Accounts (WCS Account Type Codes) and the member is also enrolled in a post deductible HSA qualified MERP (Medical Expense Reimbursement Plan), The Difference Card will require one record for each Account (WCS and MERP).
- The Difference Card will provide Employees the Terms & Conditions for their Health Savings Accounts via email. If an email is not provided, then the Employer must distribute. The following fields are required for all Health Savings Accounts:
	- o Employee SSN
	- o Email Address
- If you provide a PO Box for Address Line 1 values the member will fail the CIP process and be requested additional documentation to open their HSA account. The best practice is to provide a physical address.

## <span id="page-2-3"></span>**Transmitting Eligibility Files**

Submitting your census securely via our sFTP server is of the utmost importance to The Difference Card due to the sensitive nature of this information, under NO circumstances will we accept a file via email.

You may submit your file via the following methods:

- SECURE DATA UPLOAD: All transmissions between the client's computer and our server utilize HTTPS/SSL encryption. (See instructions on next page for Secure Data Upload.)
- sFTP (SECURE FILE TRANSFER PROTOCOL): This method of submitting your file requires implementation. Please contact your Account Manager to request this setup.

Follow the below steps to submit your file via Secure Data Upload:

- 1. Click this link: <https://backoffice.wellintune.com/web/securedataupload.aspx>
- 2. You will be directed to a form. You must complete all of the fields. Once you have entered all of your information, the Select File button will appear.
- 3. Choose your file. Your upload may take several minutes depending on the file size. Once the green bar appears, you will know your file has uploaded correctly. You will also receive a confirmation email upon successful receipt of your file.

## **Secure Data Uploads**

Use this page to securely submit data files to be processed by EB Employee Solutions. All fields shown below are required. This page contains strict validation rules to ensure proper ownership of the file being submitted. So, as you enter your information for each field, verification occurs and the page may flash. Consequently, be sure to give the page time to reload as you enter each field. Once all the fields are complete, you'll see the upload button to submit your file.

Always be sure that the file is in the agreed upon format. Depending on the size of your file and internet speed, uploads may take several minutes. Do not leave this page until the file selector color changes to green. You will receive an email confirmation upon successful receipt of your file - be sure to check your spam/junk folders if you don't see the email within a few minutes.

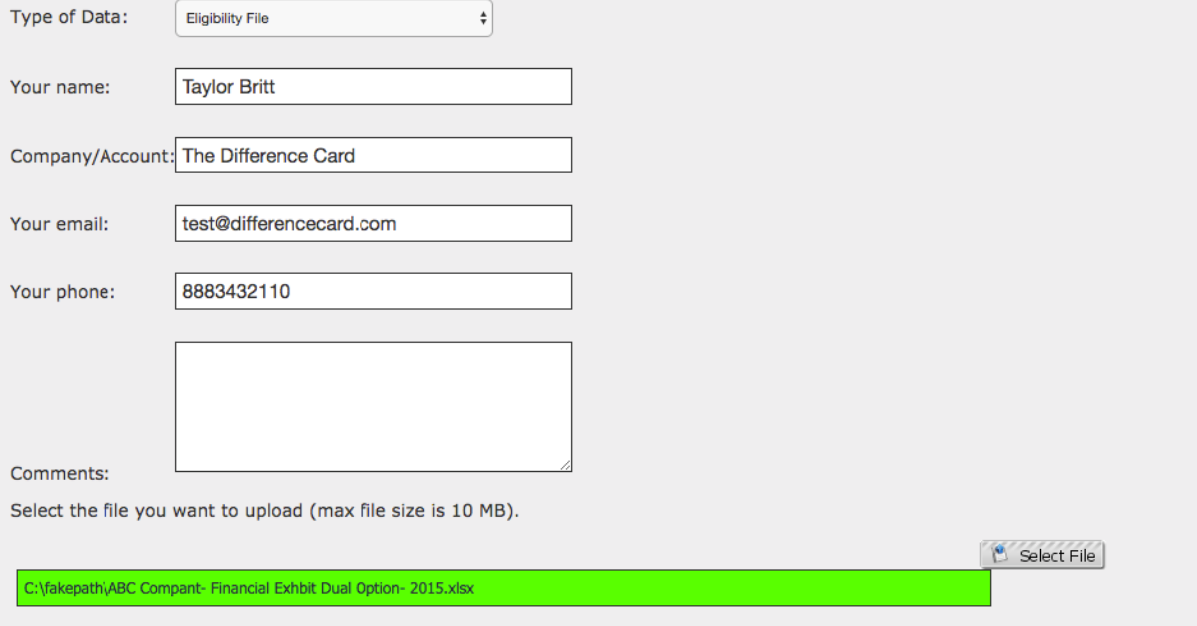

## <span id="page-3-0"></span>**Format of Eligibility Files**

We accept data in either tab-delimited or comma separated structures transmitted in either of the below file formats:

- .csv
- .txt

#### <span id="page-3-1"></span>**Naming Convention of Eligibility File**

Name your census file based upon the example listed below: OE\_EmployerID\_YYYYMMDD.txt (Ex. OE\_AbcCompany\_20201130.txt)

#### <span id="page-3-2"></span>**File Structure**

The descriptions for each of the columns are listed below. All columns and column headers are required. Only the column names marked with an asterisk require a value for each record. For non-required fields, values should only be transmitted when applicable and, when not applicable, transmit a blank value.

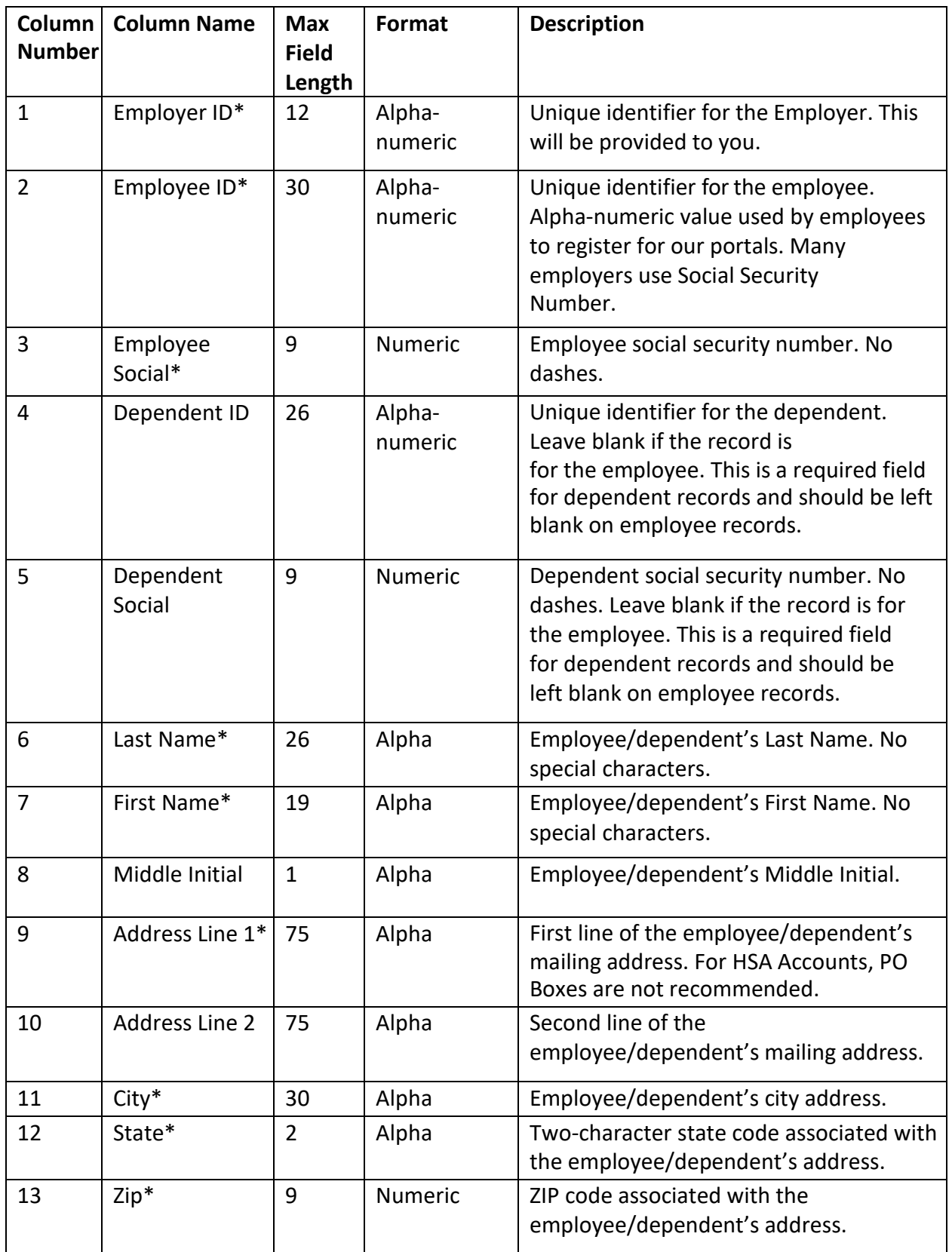

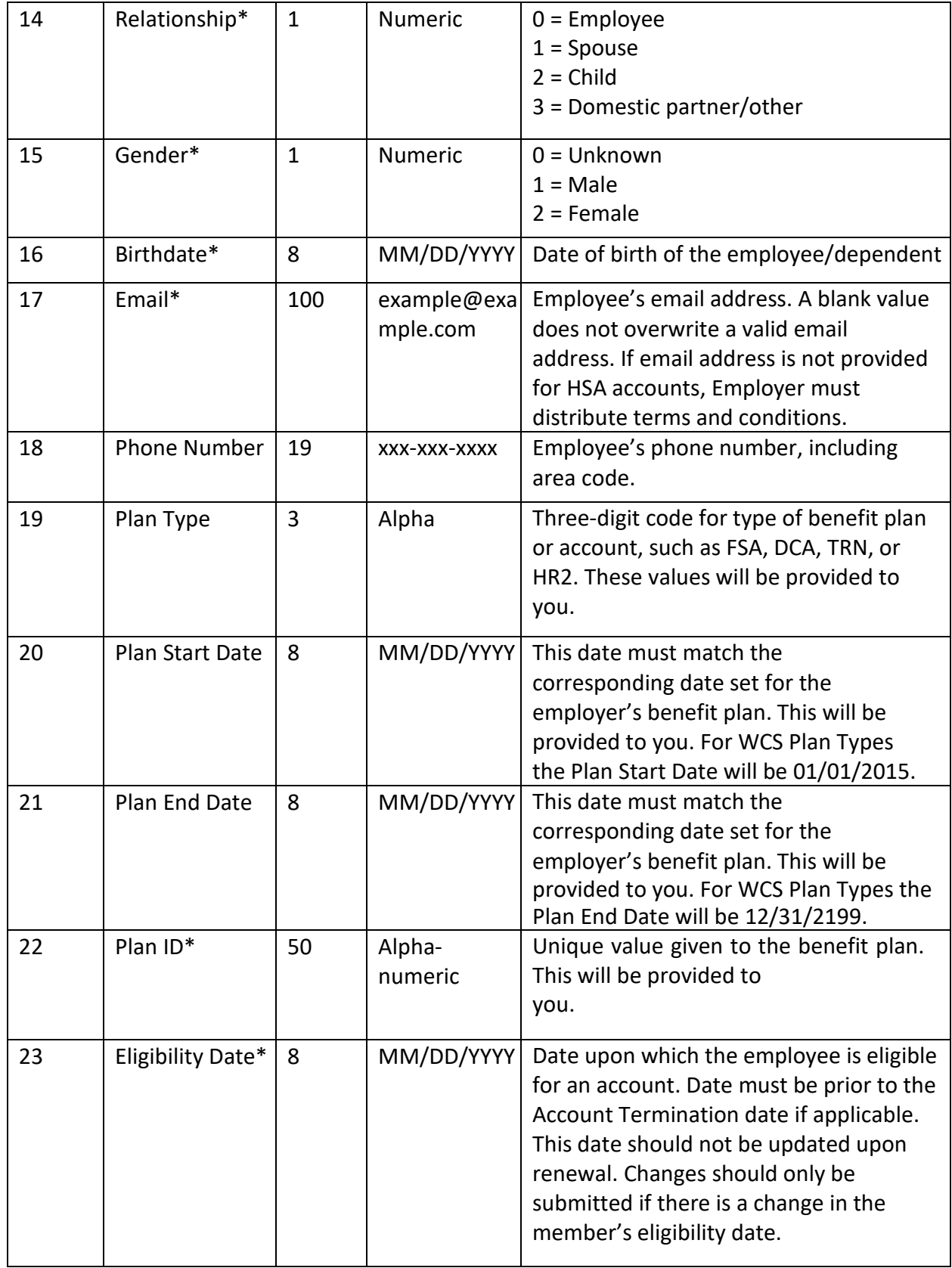

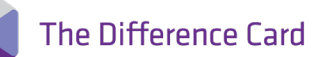

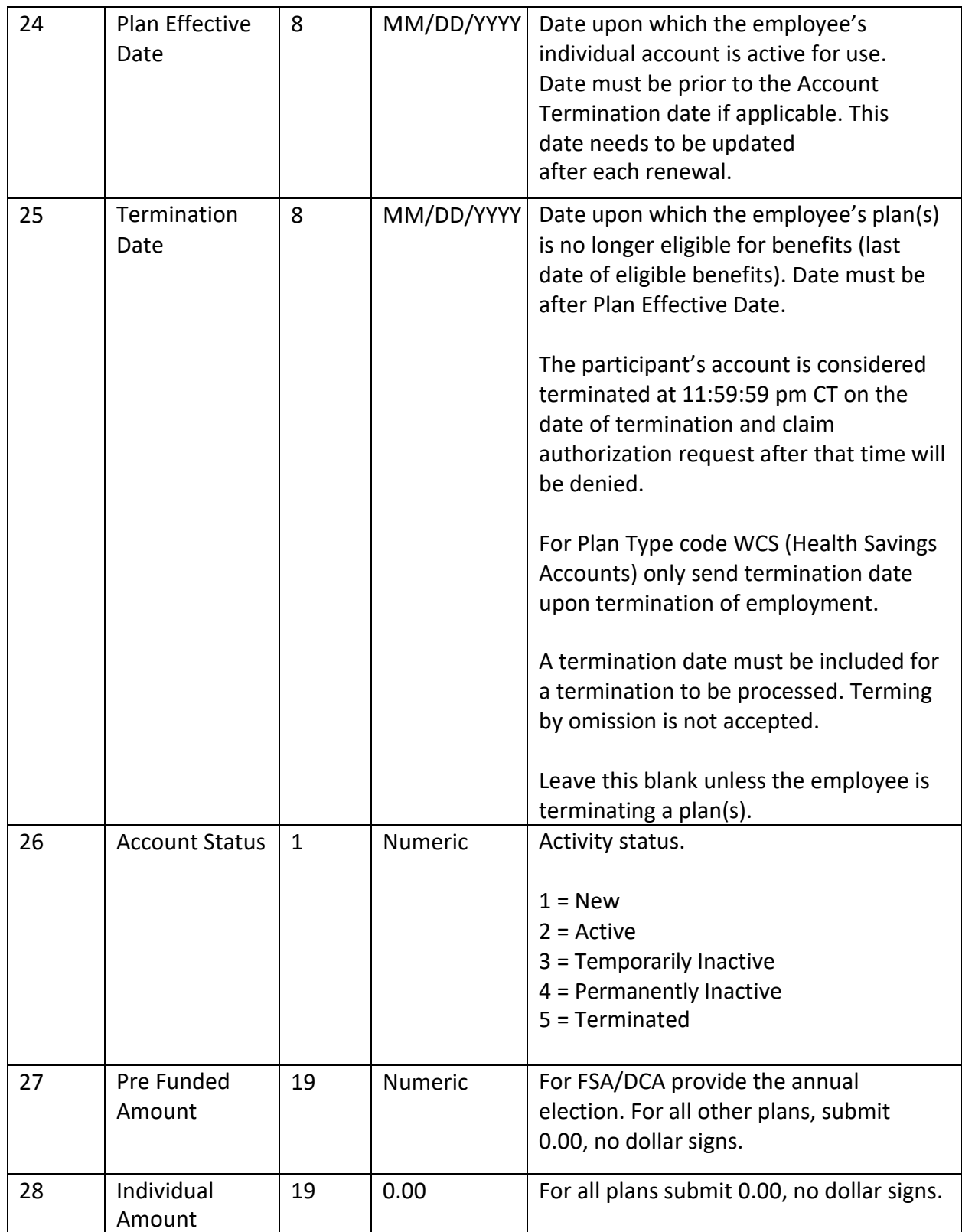

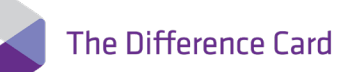

<span id="page-7-0"></span>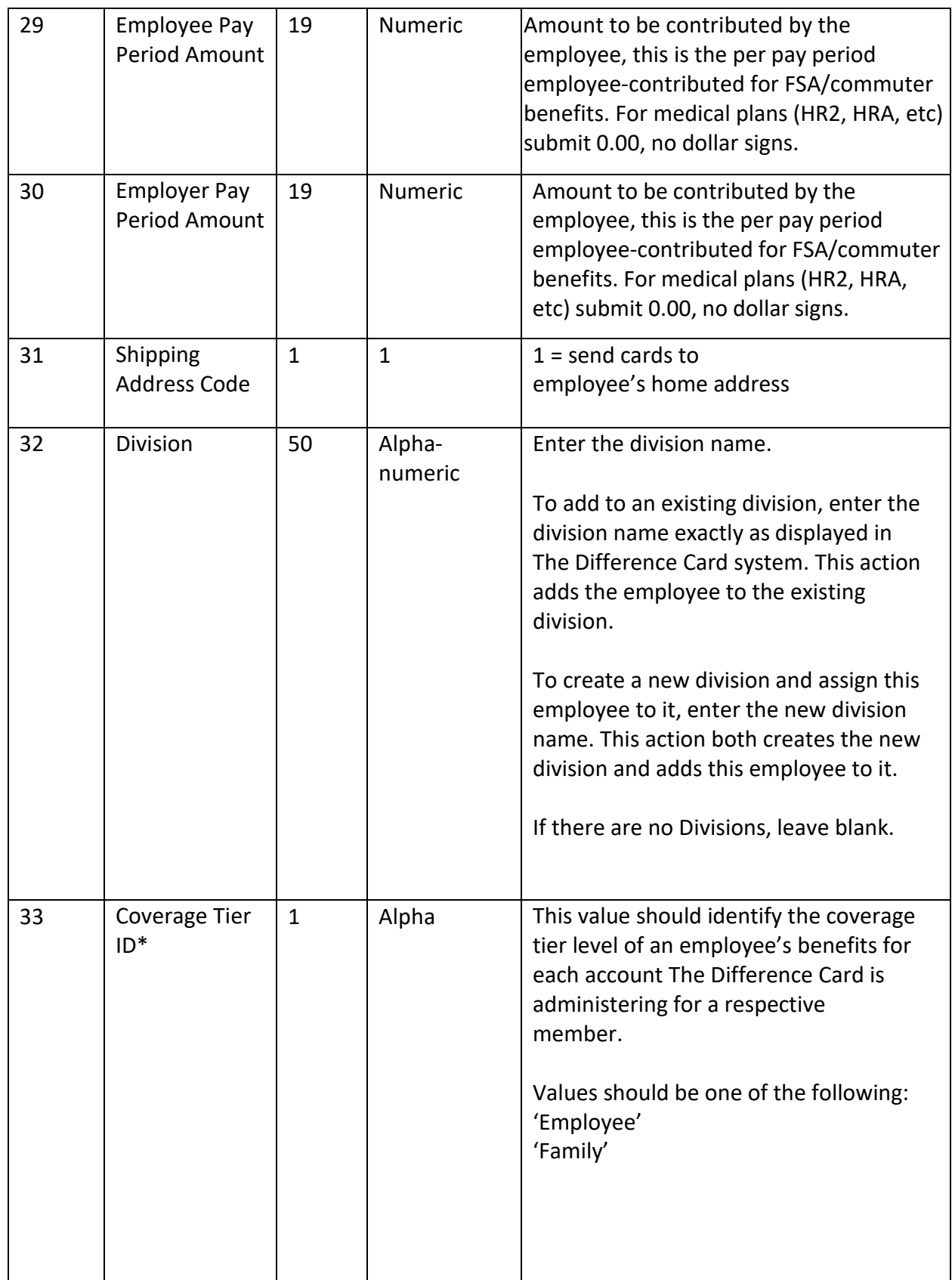

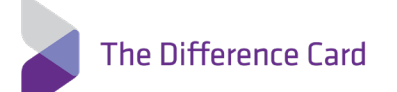

### **Avoiding Common Problems**

Here are a few areas of vulnerability that you should be aware of and help to prevent:

- Extra delimiters an extra comma or delimiter within an employee/dependent's address will cause data rows to shift columns and fail to be processed
- Newborn dependents Dependent ID and Dependent SSN are sometimes not initially available for newborn dependents. The best practice is to leave these values blank while leaving all other applicable fields populated. Please attempt to obtain them and resubmit at a later date

We look forward to working with you and we appreciate your cooperation as we implement the Difference Card program!